Comme nous mettons à jour et améliorons régulièrement nos produits, le logiciel de votre appareil peut présenter une interface ou des fonctionnalités légèrement différentes de celles décrites dans ce guide.

# ARCHOS 35 VISION

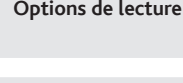

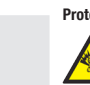

Charger et connecter à votre ordinateur

## Enregistrez votre produit !

Une fois votre produit ARCHOS déballé, nous vous recommandons de prendre quelques minutes pour l'enregistrer. Vous bénéficierez ainsi des avantages tel que l'accès à l'assistance technique.

Pour éviter tout risque d'incendie ou d'électrocution, n'exposez jamais l'unité à la pluie ni à l'humidité. Ce produit est strictement destiné à un usage<br>privé. La copie de CD ou le téléchargement de morceaux de musique, d matière d'enregistrement et d'utilisation de tels contenus dans votre pays et juridiction.

# **MENTIONS LÉGALES ET CONSIGNES DE SÉCURITÉ**<br>GARANTIE ET RESPONSABILITÉ LIMITÉE

**GARANTIE ET RESPONSABILITÉ LIMITÉE**<br>Ce produit est vendu avec une garantie limitée et des solutions spécifiques sont mises à disposition de l'acheteur initial au cas où le produit ne serait<br>pas conforme à cette même garan incendies, décharges électrostatiques, utilisations incorrectes ou abusives, négligences, manipulations ou installations incorrectes, réparations non<br>autorisées, altérations ou accidents. En aucun cas, le fabricant ne peut

LE FABRICANT NE PEUT ÉTRE TENU RESPONSABLE DES DOMMAGES EXCEPTIONNELS, ACCIDENTELS OU INDIRECTS MEME S'IL A ETE INFORME<br>DE CETTE EVENTUALITE A L'AVANCE.

Le cédant (la société ARCHOS) n'accorde aucune garantie concernant les appareils sous licence, que celle-ci soit expresse ou tacite, y compris, mais<br>sans aucune limitation, les garanties implicites de qualité marchande et lité ou autre. En outre, en tant que cessionnaire vous assumez tout risque relatif aux résultats et performances de l'appareil sous licence. L'exclusion de<br>garanties tacites n'est pas permise par certaines juridictions. Il

Ce produit est équipé d'une batterie Lithium-ion. N'essayez pas de percer la batterie, de l'ouvrir ou bien de la démonter. Gardez le produit à l'abri<br>de tout environnement humide et/ou corrosif. Gardez-le également à l'abr En cas de fuite et de contact avec du liquide s'échappant de la batterie, rincez soigneusement à l'eau la zone exposée et consultez immédiatement<br>un médecin. Le non-respect de ces recommandations risquerait de provoquer de réparer votre ARCHOS. En faisant appel à des personnes non qualifiées pour réparer votre produit, vous risquez de l'endommager et de voir sa garantie annulée.

En aucun cas, le cédant et ses directeurs, cadres, employés ou agents (collectivement dénommés cédant ARCHOS) ne peuvent être tenus responsables pour des dommages consécutifs, accidentels ou indirects (y compris, sans que la liste soit exhaustive, des dommages provenant de la perte de bénéfices<br>commerciaux, d'une internuption de l'activité commerciale, de la perte limitation de responsabilité quant aux dommages indirects ou accidentels, il est donc possible que les limitations stipulées ci-dessus ne vous soient pas applicables. Veuillez consulter votre contrat de vente pour obtenir la convention complète des droits de garantie, des solutions et de la limitation de responsabilité. De plus, la garantie ne couvre pas :

1. les dommages ou problèmes causés par une utilisation incorrecte ou abusive, un accident, une altération ou un branchement électrique d'inten-<br>sité ou de voltage tension inappropriée.

2. les produits modifiés, ni ceux dont le scellé de garantie ou le numéro de série ont été endommagés.<br>3. les produits dépourvus de garantie ou de numéro de série.<br>4. les batteries ou autres consommables livrés avec ou com

L'utilisateur final s'engage à utiliser ce produit conformément à sa destination initiale, sans y apporter une quelcom etchnique<br>susceptible de porter atteinte aux droits des tiers. Les modifications apportées aux circuits

Cet appareil a été testé et déclaré conforme aux recommandations établies pour un appareil numérique de classe B comme stipulé à la section 15<br>des réglementations FCC. Ces recommandations sont imposées afin de garantir une ronnement résidentiel. Cet appareil produit, utilise et peut émettre une énergie hauté fréquence et, s'il n'est<br>aux instructions, provoquer des interférences gênantes pour les communications radio. Des friemeris en peuvent pour le constater, d'allumer et d'éteindre l'appareil), l'utilisateur est invité à prendre l'une des mesures suivantes pour les éliminer :

Ce produit respecte la réglementation en vigueur pour la limitation de la puissance sonore maximale. L'écoute à très haut volume avec<br>un casque ou des écouteurs peut créer des dommages auditifs permanents. Même si vous ête une sensation de bourdonnement, diminuez le volume ou cessez d'utiliser le produit.

#### Mises en garde sur la batterie Lithium-ion !

- Aux Centres de recyclage créés dans votre zone d'habitation ( Centres de recyclage des déchets, systèmes de tri des déchets, etc..) En procédant de la sorte, vous participez activement à la réutilisation et au recyclage des équipements électriques et électroniques usagés, suscep-<br>tibles d'avoir certains effets potentiels sur l'environnement et la santé

Ce document ne peut être, dans son intégralité ou en partie, copié, photocopié, reproduit, traduit ou enregistré sur aucun support électronique ou<br>informatique sans l'accord écrit préalable d'ARCHOS. Tous les noms de marqu propriétaires respectifs. Les caractéristiques sont susceptibles d'être modifiées sans préavis. Les erreurs et omissions sont acceptées. Les images et illustrations peuvent ne pas toujours correspondre au contenu.

Annulation de garantie : jusqu'aux limites autorisées par la législation applicable, les démarches et garanties de non-violation des droits d'auteur ou autres<br>droits de propriété intellectuelle résultant de l'utilisation d

#### Déclaration de conformité FCC

• Réorienter et déplacer l'antenne réceptrice,

- Éloigner l'appareil du récepteur, Brancher le matériel sur une prise ou un circuit différents de ceux de l'appareil récepteur,
- Consulter un revendeur ou un technicien de radio ou télévision expérimenté.

Pour s'assurer de la totale conformité du produit en regard de la législation en vigueur, tout changement ou toute modification qui n'a pas été<br>approuvée par le fabriquant, peut déchoir les utilisateurs du droit d'utiliser

Sur notre site Web : Consultez la Foire Aux Questions (FAQ) sur www.archos.com/faq Contactez notre équipe d'assistance technique : Allez sur www.archos.com/support pour une assistance par e-mail. Mise en garde Pour transférer vos fichiers sur l'ARCHOS, vous pouvez les copier/coller directement dans les dossiers respectifs de l'appareil (avec l'explorateur Windows® ou le Finder sur Macintosh®), ou vous pouvez également utiliser Windows Media® Player. Le bouton Synchroniser de Windows Media® Player vous permet d'ajouter des vidéos, chansons et photos sur votre ARCHOS. Il vous offre la possibilité d'équiper votre ARCHOS avec le même contenu multimédia que celui qui figure dans votre bibliothèque multimédia Windows Media® Player.

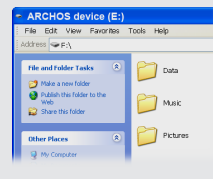

#### Décharge électrostatique (ESD)

Le fonctionnement normal du produit peut être perturbé par une décharge électrostatique (ESD). Il vous suffira alors de réinitialiser le produit en<br>l'éteignant avec l'interrupteur ON/OFF, puis redémarrez-le normalement. Pe

#### Protection de l'audition

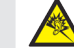

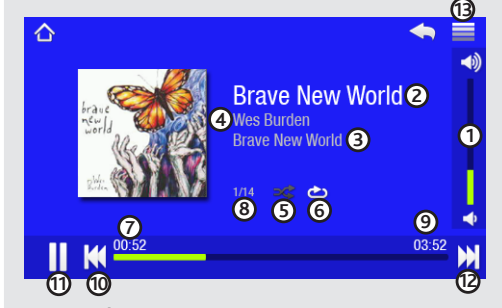

**1. Barre de volume** *(appuyez dessus pour sélectionner le volume désiré)*

Ce produit a été testé avec les écouteurs fournis avec votre appareil ARCHOS. Afin de préserver votre audition, il est conseillé d'utiliser uniquement les modèles de casques ou d'écouteurs suivants : les écouteurs fournis avec votre appareil ARCHOS, ou bien tout modèle de casque ou d'écouteurs respectant la réglementation en vigueur. D'autres modèles de casques ou d'écouteurs peuvent produire des niveaux sonores plus élevés.

**REGLAGES** : ( Sélectionnez depuis l'écran d'accueil) Ce sont les réglages principaux de l'ARCHOS: luminosité, heure et date, langues…

#### Considérations en matière d'environnement

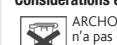

ARCHOS est particulièrement concerné par la protection de l'environnement. Afin de transcrire ce concept en actions tangibles, ARCHOS<br>n'a pas manqué d'inclure, dans le cycle de production, une panoplie de méthodes propres

Le Produit : Le pictogramme relatif au recyclage (container avec une croix) indique que le produit tombe dans la catégorie des équipements<br>électriques / électroniques. Cet équipement contenant des substances potentiellemen

- Aux entrepôts du vendeur dès lors qu'il y a achat d'un matériel neuf identique.

#### Avis sur les droits d'auteur

Copyright ARCHOS © 2010. Tous droits réservés.

# Mettre du contenu sur votre ARCHOS

# RESOLUTION DE PROBLEMES

**Charger :** dès lors que votre ARCHOS est connecté à un ordinateur sous tension, il se charge automatiquement (même si vous cliquez sur l'icône de retrait du périphérique en toute sécurité).

**Connecter:** quand vous connectez l'ARCHOS avec le câble USB à votre ordinateur, il se connecte en mode disque dur. Il apparaît dans l'explorateur Windows® sous le nom **ARCHOS** (avec la lettre **E:** par exemple). Pour les ordinateurs Macintosh®, l'ARCHOS apparaît également en tant que disque dur externe.

# SÉLECTIONNER VOTRE MUSIQUE LECTURE DE MUSIQUE LECTURE DE MUSIQUE

Ouvrir le navigateur de musique vous permettra de choisir une vue par titre, artiste, album ou genre (si les fichiers audio comportent ces balises d'informations). Si une chanson ne comporte pas de balise, elle apparaîtra sous la ligne **<No artist>, <No album>**, etc.

Si un fichier de paroles (fichier texte ou .LRC) se trouve dans le même dossier et porte le même nom que le fichier audio, les paroles de la chanson seront affichées pendant la lecture du morceau ( > **Afficher** > **Paroles**). L'ARCHOS ne joue pas les fichiers protégés par un système de DRM.

> **PROBLEME :** Je ne parviens pas à lire correctement le fichier vidéo/audio que j'ai copié sur l'ARCHOS. **SOLUTION :** Vérifiez que le format du fichier est bien compatible avec l'ARCHOS (rendez-vous sur www.archos.com pour plus de détails).

**PROBLEME :** Le produit est figé et ne répond plus. **SOLUTION :** Eteignez le produit avec le bouton Marche/Arrêt principal et redémarrez-le.

**PROBLEME** : Je souhaite recharger mon appareil tout en l'utilisant. **SOLUTION** : En déconnectant l'appareil de l'ordinateur « en toute sécurité » (sur votre PC : icône de retrait du périphérique en toute sécurité dans la barre des tâches, à côté de l'horloge) mais sans déconnecter le câble USB, vous pouvez utiliser votre ARCHOS tout en le chargeant. Attention, cela ne sera pas possible en utilisant un ordinateur sous Windows Vista® ou Windows® 7.

**PROBLEME :** J'ai ajouté des chansons sur l'ARCHOS, mais elles n'apparaissent pas dans la bibliothèque musicale. **SOLUTION :** Vous devez placer vos fichiers dans le dossier **Music** de l'ARCHOS. Si les fichiers ne contiennent pas de balises d'informations, ils apparaîtront sous la ligne **<No artist>**, **<No album>**, etc.

**PROBLEME :** Je ne vois pas un fichier que je viens juste de copier sur l'ARCHOS. **SOLUTION :** Vous pourrez voir tous les fichiers présents sur l'ARCHOS en utilisant le navigateur de **Fichiers** depuis l'écran principal.

Sur votre ordinateur, démarrez Windows Media® Player. 1) Sélectionnez l'onglet de synchronisation. 2) Glissez les fichiers que vous souhaitez transférer dans la zone de synchronisation dans le panneau droit. 3) Cliquez sur le bouton de synchronisation. Les fichiers sélectionnés seront copiés directement dans les sous-dossiers de l'ARCHOS correspondants. Consultez l'aide de Windows Media® Player pour plus d'informations. Pour recevoir et jouer des podcasts, vous pouvez utiliser des logiciels gratuits téléchargeables sur Internet tels que Juice.

**Synchroniser avec Windows Media® Player 11 Copier/Coller avec l'explorateur Windows®** 

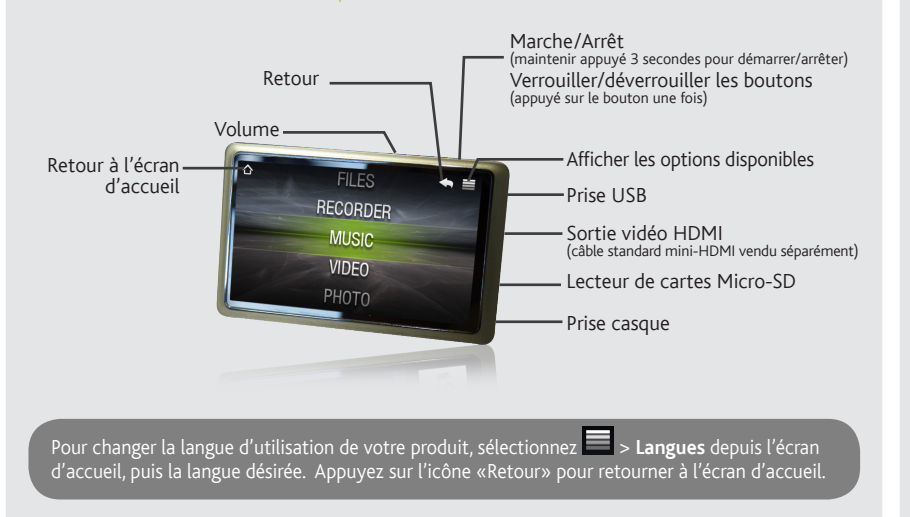

# Lecture de vidéos

Ouvrir le navigateur vidéo vous permettra d'afficher la liste des fichiers vidéo stockés dans le dossier Video de l'ARCHOS. Appuyez sur l'écran pour masquer ou afficher les différents menus et éléments de contrôle. Depuis l'écran de vidéo, sélectionnez **> Sortie TV** pour basculer l'affichage sur la TV (si vous avez connecté le câble HDMI en option). Ensuite, utilisez l'écran tactile de l'ARCHOS pour contrôler la vidéo.

# VISIONNAGE DE PHOTOS

Ouvrir la bibliothèque de photos vous permettra de voir vos images, soit une par une, soit en diaporama. Faites glisser votre doigt sur l'écran vers la gauche ou la droite pour passer d'une photo à une autre. Appuyez au centre de l'écran pour faire apparaître ou disparaître l'écran de contrôle. Appuyez sur l'icône **lecture** pour démarrer le diaporama à partir du dossier dans lequel se trouve la photo en visionnage. L'icône menu vous permettra de régler la durée d'affichage de chaque image. Pour écouter de la musique tout en visionnant vos photos, utilisez l'icône et choisissez le mini-player.

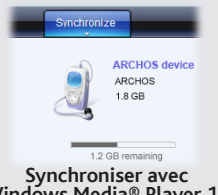

FR

- **2. Titre de la chanson**
- **3. Nom de l'album**
- **4. Nom de l'artiste**
- **5. Mode de Lecture** *(Appuyez sur cette icône pour changer le mode : Normal ou Aléatoire)*

#### **6. Mode Répétition**

*(Appuyez sur cette icône pour changer le mode : Normal ou Répétition)*

#### **7. Temps écoulé**

*(appuyez n'importe où sur la barre de progression pour écouter une autre partie de la chanson)*

**8. Numéro de chanson** *parmi toutes les chansons de l'appareil/du dossier*

#### **9. Durée totale de la chanson**

#### **10. . Retour**

*(appuyez 1 fois pour lire la chanson précédente ou maintenez appuyé pour revenir en arrière dans la chanson en cours)*

## **11. Lecture/pause**

#### **12. Suivant**

*(appuyez 1 fois pour lire la chanson suivante ou maintenez appuyé pour avancer rapidement dans la chanson en cours)*

## **13. Options de lecture**

**FONDS D'ECRAN :** Vous pouvez également définir vos propres fonds d'écran : lorsqu'une image est en visionnage, appuyez sur l'icône des réglages et choisissez **Utiliser comme fond d'écran**.

Note : L'appareil est capable d'afficher des fichiers texte simples au format .txt.

# AUTRES FONCTIONS

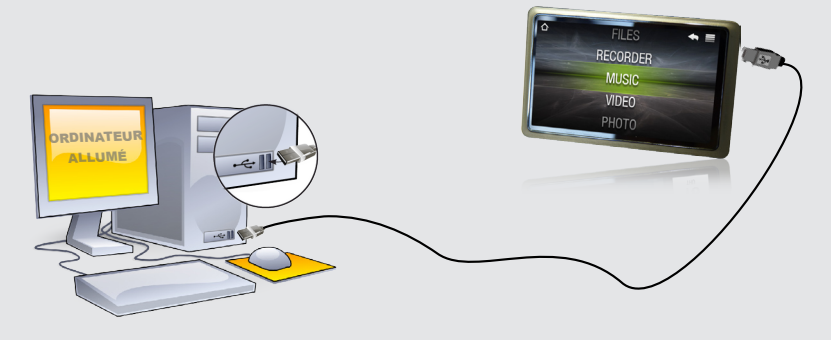

# Déconnecter l'ARCHOS d'un ordinateur

Une fois que tous les transferts de fichiers sont terminés, fermez Windows Media® Player et tout autre programme susceptible d'utiliser l'ARCHOS. Cliquez ensuite sur l'icône de retrait du périphérique en toute sécurité dans la barre des tâches, à côté de l'horloge.

Avant de retirer le câble, vous remarquerez l'état de charge de la batterie. Si l'icône contient 3 barres statiques, votre ARCHOS est complètement chargé. Si elles clignotent, le produit est toujours en charge. Vous pouvez laisser le produit charger, ou bien débrancher le câble et utiliser le produit.

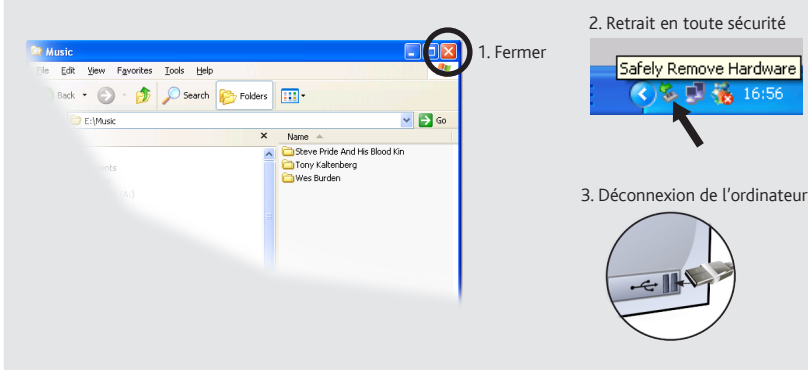

Da unsere Produkte kontinuierlich aktualisiert und weiterentwickelt werden, kann die Software Ihres Geräts in Erscheinung und Funktionalität geringfügige Abweichungen zu den Darstellungen in dieser Kurzbedienungsanleitung

# ARCHOS 35 VISION

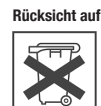

Aufladen und Anschluss an einen Computer

# Übertragen von Dateien auf Ihren ARCHOS

**Aufladung:** Wann auch immer Ihr ARCHOS mit einem Computer verbunden ist, wird er automatisch aufgeladen.

**Anschluss:** Wenn Sie das USB Kabel mit Ihrem Computer verbinden, wird der ARCHOS als eine externe Festplatte erkannt. Im Windows® Explorer wird es als **ARCHOS** angezeigt (z.B. **E:**). Für Mac® Computer wird der ARCHOS ebenfalls als externe Festplatte erkannt.

Falls sich eine Lyrics-Datei (Textdatei oder .LRC) in dem gleichen Ordner befindet und den glei chen Namen des abgespielten Songs besitzt, wird der Inhalt der Lyrics-Datei mit angezeigt ( **Bildschirm-Display** > **Songtexte**). Der ARCHOS spielt keine DRM geschützte Musik-Dateien ab.

Nach dem Öffnen des Musik-Browsers können Sie Ihre Musik durch Titel, Künstler, Album oder Genre auswählen (sofern die Musik-Dateien diese Information enthalten). Wenn ein Song keine Musik-Tags besitzt, dann finden Sie den Song in dem Ordner **<No artist>, <No album>**, usw.

> **PROBLEM:** Die Video- / Musik-Datei Datei, die ich auf den ARCHOS übertragen habe, wird nicht abgespielt oder wird falsch abgespielt.

LÖSUNG: Stellen Sie Sicher, dass das Datei Format wird unterstützt (siehe www.archos.com).

**PROBLEM:** Auf das Berühren des Displays reagiert das Gerät nicht. **LÖSUNG:** Drücken Sie auf den EIN/AUS-Schalter um das Gerät auszuschalten.

**PROBLEM**: Ich möchte mein Gerät über den PC laden und gleichzeitig dabei Musik hören. **LÖSUNG**: Entfernen Sie softwareseitig Ihren ARCHOS sicher vom USB (auf Ihrem Computer: 'Sicher entfernen' Icon in der Ablageleiste neben der Uhr), lassen Sie Ihren ARCHOS jedoch über das USB Kabel angeschlossen, so dass er geladen werden kann. Nicht möglich mit Windows Vista® und Windows® 7.

**PROBLEM:** Ich habe neue Musik auf meinen ARCHOS aufgespielt, aber ich kann sie im Musik-Browser nicht finden. **LÖSUNG:** Sie müssen Ihre Dateien in den Musik-Ordner des ARC HOS kopieren. Wenn ein Song keine Musik-Tags besitzt, dann finden Sie den Song in dem Ordner **<No artist>**, **<No album>**, usw.

**PROBLEM:** Ich kann die Datei nicht wiederfinden, die ich gerade auf meinen ARCHOS kopiert habe. **LÖSUNG:** Bitte beachten Sie, dass im Musik- oder Foto-Modus nicht alle Dateitypen angezeigt werden selbst wenn sie da sind. Um alle Datei zu sehen, benutzen Sie die Option **Dateien** im Browser.

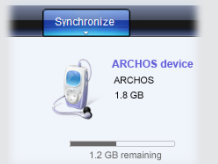

Sie können Ihre Media-Dateien durch Kopieren/Einfügen in die jeweiligen Ordner auf Ihren ARCHOS entweder mit dem Windows® Explorer (oder mit dem Finder auf einem Macintosh®) übertragen oder indem Sie den Windows Media® Player verwenden. Der Button "Synchronisieren" im Windows Media® Player führt eine One-way Synchronisieren durch. Es werden Video-, Musik- und Foto-Dateien zu Ihrem ARCHOS hinzufügt. Er wird Ihnen die Möglichkeit geben, dieselben Digitalmedien auf Ihrem ARCHOS zu speichern, wie Sie sie in Ihrer Bibliothek des Windows Media® Player haben.

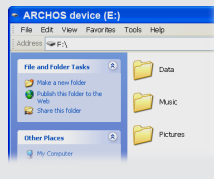

Im Allgemeinen und ausschließlich jeder Beschränkung ist der Hersteller nicht für Produktschäden auf Grund von Naturkatastrophen, Feuer,<br>elektrostatischer Aufladung und Entladung, falschem Gebrauch, unsachgemäßer Behandlun dieses Produkts gespeichert wurden.

DER HERSTELLER ÜBERNIMMT KEINERLEI HAFTUNG FÜR FOLGESCHÄDEN. DIES GILT AUCH DANN, WENN ER DARÜBER INFORMIERT WAR, DASS DERARTIGE SCHÄDEN ENTSTEHEN KÖNNEN

Die Lizenzgeber von ARCHOS übernehmen keinerlei Haftung für die Eignung der Produkte, in denen die von ihnen in Lizenz vergebenen<br>Verfahren implementiert sind. Die Lizenzgeber von ARCHOS übernehmen keinerlei Haftung für di ist unter Umständen in bestimmten Ländern unzulässig. Insofern ist der vorstehende Haftungsausschluss auf bestimmte Anwender möglicherweise nicht anwendbar.

Starten Sie auf Ihrem Computer den Windows Media® Player. 1) Wählen Sie anschließend **Sync**. 2) Fügen Sie die Mediadateien, die Sie übertragen wollen in das Fenster rechts. 3) Klicken Sie auf dem Knopf **Start Sync**. Die ausgewählten Videos, Lieder oder Fotos werden direkt in den entsprechen **Video**, **Music** oder **Pictures** Ordner des ARCHOS kopiert. Mehr Informationen erhalten Sie in der Hilfe-Datei des Windows Media® Players. Um podcasts abzuspielen, können Sie frei verfügbare Software aus dem Internet verwenden, wie beispielsweise das populäre Juice-Programm. Damit lassen sich Podcasts auf Ihren ARCHOS übertragen.

> Die Lizenzgeber von ARCHOS und ihre gesetzlichen Vertreter sowie ihre Mitarbeiter übernehmen keinerlei Haftung für unmittelbare Schäden<br>aller Art auf Grund der Unmöglichkeit, die lizenzierten Materialien zu nutzen. Dies gi Vollständige Informationen über Garantie und Haftungsausschluss erhalten Sie von Ihrem Händler.

# **Synchronisieren mit dem**

**Windows Media® Player 11 Kopie/Einfügen mit dem Windows® Explorer**

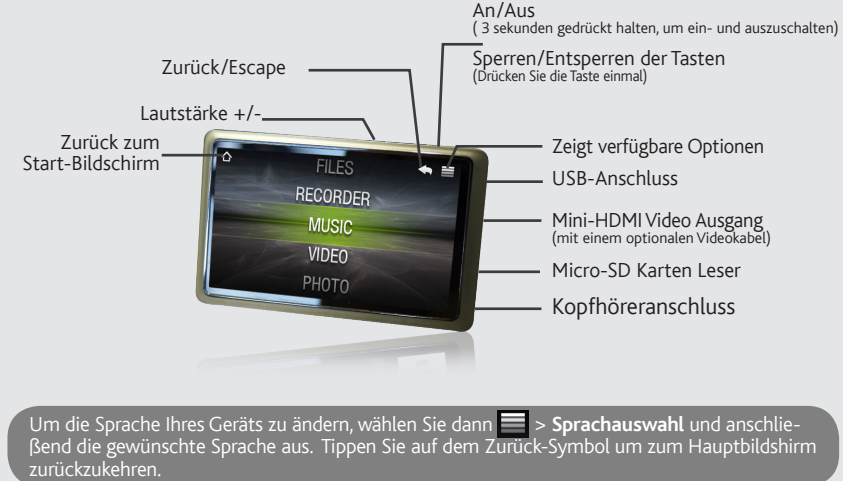

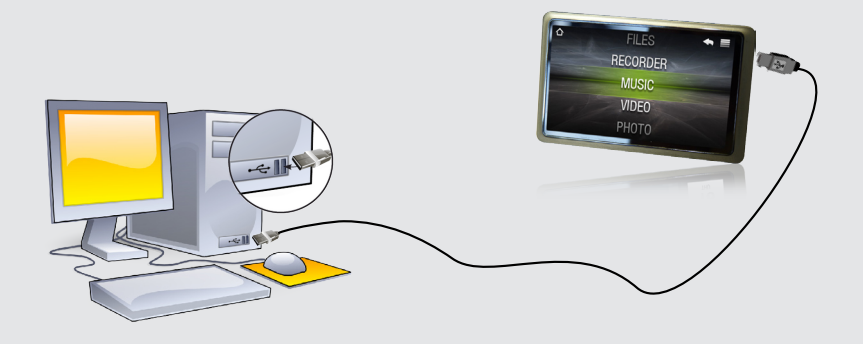

## Registrieren Sie Ihr Produkt!

Als Bestandteil der vertraglichen Vereinbarung verpflichtet sich Archos, die Verfügbarkeit von Ersatzteilen und Komponenten sicherzustellen, die<br>für die Benutzung und die Reparatur notwendig sind. Diese Verfügbarkeit wird an Endkunden garantiert.

Nachdem Sie Ihr ARCHOS-Produkt ausgepackt haben, empfehlen wir Ihnen, es zu registrieren. Das hat Vorteile: Sie erhalten dadurch Zugang zu unserem technischen Support.

**Auf unserer Website :** Für häufig gestellte Fragen (FAQ) siehe **www.archos.com/faq**

**Kontaktieren Sie unseren technischen Kundendienst** : Sie erhalten unter **www.archos.com/support** Hilfe per E-Mail.

## **WARNUNG**

Um Feuer- und Schockgefahren zu verhindern, vermeiden Sie Nässe, Regen oder starken Dampf. Nutzen Sie das Gerät nur für Ihren persön<br>lichen Gebrauch. Das Kopieren von CDs oder das laden von Musik, Videos und Bild Dateien z geschäftlichen Sinne , ist oder kann gegen Urheberrechtsgesetze verstoßen. Urheberrechtlich geschütztes Material, Kunstwerke und/oder<br>Präsentationen können eine Authorisierung erfordern um teilweise oder komplett aufgezeic

Dieses Produkt ist mit einem Lithium-Ionen-Akku ausgestattet. Beschädigen, öffnen oder zerlegen Sie ihn nicht m<br>einer feuchten und/oder korrodierenden Umgebung. Bewahren Sie Ihr Produkt nichte Nähe von Hitzequellen, in dir Setzen Sie das Produkt keinen Temperaturen über 60 °C (140 °F) aus. Falls der Akku ausläuft und sie mit der auslaufenden Flüssigkeit in Kontakt<br>kommen, spülen Sie sich gründlich mit Wasser ab und suchen Sie umgehend medizi verursacht.

## Garantie und eingeschränkte Produkthaftung

#### Warranty and Limited Liability

Für dieses Produkt gibt der Hersteller dem Ersterwerber eine eingeschränkte Garantie. Damit entstehen dem Ersterwerber bei einem Pro-<br>duktfehler bestimmte Ansprüche gegenüber dem Hersteller. In Abhängigkeit von den Bestimm

weltschutz ist ein wichtiger Gedanke bei ARCHOS. Um diese Gedanken auch die Tat umsetzen zu können, hat ARCHOS ganz bewußt eine Reihe von Methoden entwickelt, die den Schutz unserer Umwelt in den gesamten Produktbereich einbeziehen, von<br>der Herstellung über die Verwendung bei unseren Kunden bis hin zur Entsorgung. Batterien: Enthält Ihr Batteriepack, dann sollten Sie es ausschließlich in den für gebrauchte Batterien vorgesehenen Entsorgungs- und Sammelstellen<br>entsorgen. Das Produkt: Das durchgekreuzte Mülltonnen-Symbol auf Ihrem Produkt zeigt an, dass es elektronische Geräte gehört. Diese Gerät enthält Substanzen, die möglicherweise gefährlich für die Umwelt oder die Gesundheit<br>sind und daher gesondert entsorgt werden müssen. Sie sollten deshalb ARCHOS-Produkte nicht mit d entsorgen. Desweiteren verlangen die entsprechenden europäischen Verordnungen die Rücknahme dieses Geräts:

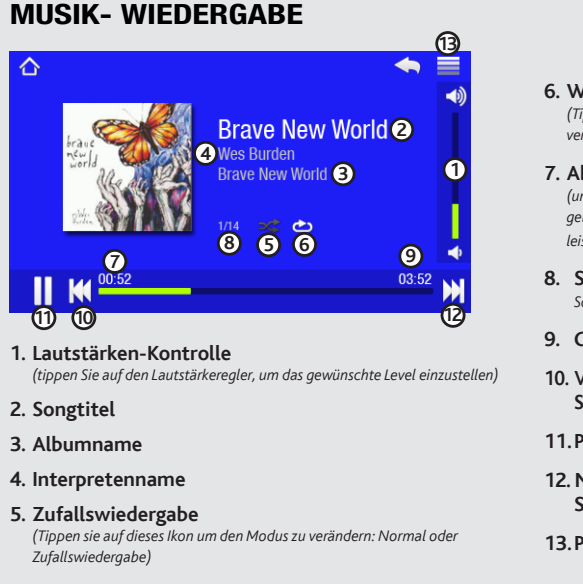

## **FEHLERBESEITIGUNG**

**EINSTELLUNGEN** (Drücken Sie auf dem Home Screen) Hier finden Sie die Einstellungen des ARCHOS. Hier können Sie z. B. die automatische Abschaltzeit, die Bildschirmhelligkeit, Datum und Uhrzeit, oder die Sprache nach Ihren Bedürfnissen ändern.

Die Garantieverpflichtung des Herstellers erlischt in folgenden Fällen:

- 1. Bei Schäden auf Grund von falschem Gebrauch, Modifikationen, falscher Versorgungsspannung oder falscher Netzfrequenz.
- 
- 2. Wenn das Garantiesiegel oder das Seriennummernschild beschädigt ist. 3. Wenn das Garantiesiegel oder das Seriennummernschild fehlt. 4. Für Batterien und andere Verbrauchsgegenstände, die im oder mit dem Gerät geliefert wurden.

Der Nutzer verpflichtet sich, dieses Produkt ausschließlich gemäß der Bestimmung desselben zu verwenden, ohne jegliche technische<br>Modifikation zu verursachen, die die Rechte Dritter verletzen könnte. Änderungen an der Elek

#### Warnhinweis: Lithium-Ionen-Akku

#### Elektrostatische Ladungen

Die normale Funktion des Players kann durch ESD beeinträchtigt werden, in diesem Falle schalten sie den Player aus und wieder ein. Während<br>der Datenübertragung, bitte mit der notwendigen Sorgfalt und in einer antistatische

#### Gefahr von Gehörschäden

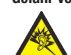

Dieses Produkt erfüllt die geltenden Vorschriften für die Beschränkung der Ausgabelautstärke von Audio-Unterhaltungsgeräten<br>Die Sund die die Sunder (Gefahr von bleibenden<br>Gehörschäden). Selbst bei scheinbarer Gewöhnung an

#### Rücksicht auf unsere Umwelt

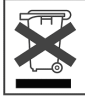

-in den Verkaufsstellen, falls ein ähnliches elektronisches Produkt erneut erworben wird.

-in örtlich eingerichteten Entsorgungsbereichen (Entsorgungs-Center, Müllsortier-System etc.).

Ihre Mithilfe und aktive Teilnahme an der Wiederverwendung und Wiedernutzbarmachung entsorgter elektronischer und elektrischer Geräte hat<br>positive Auswirkungen auf die gesamte Umwelt und die Gesundheit aller Mitbürger.

#### Copyright-Vermerk

Copyright ARCHOS © 2010. Alle Rechte vorbehalten.

Dieses Dokument darf ohne vorherige schriftliche Genehmigung durch ARCHOS weder im Ganzen noch teilweise in irgendeiner Form<br>reproduziert, in eine andere natürliche Sprache übersetzt oder elektronisch gespeichert werden. M

Haftungsausschluss: Soweit gesetzlich zulässig, übernimmt der Hersteller keinerlei Haftung für Urheberrechtsverletzungen, die aus dem<br>Gebrauch dieses Produkts unter anderen als den vorstehend beschriebenen Bedingungen resu

DE

# Video-Wiedergabe

Der Videobrowser zeigt eine Liste der Videodateien (und nur Videodateien), die in dem Ordner [Video] des ARCHOS gespeichert wurden. Tippen Sie auf das Display, um die Einstellungen zu verbergen oder anzuzeigen. Bitte wählen Sie > **TV-Ausgang** im Video-Player aus, um Bilder auf dem TV anzuzeigen (das optinal erhältliche Mini-HDMI Videokabel ist am TV angeschlossen). Verwenden Sie den Touchscreen von Ihren ARCHOS, um das Video zu steuern.

# Foto-Wiedergabe

Der Foto-Browser ermöglicht es Ihnen, die Fotos hintereinander als automatische Diashow anzusehen. Um das nächste oder vorherige Foto anzuschauen, fahren Sie mit Ihrem Finger nach links oder rechts über das Display. Tippen Sie auf das Display um die Steuerelemente zu verbergen oder zu zeigen. Drücken Sie das Play-Icon, um eine Diashow der Bilder in dem jeweiligen Ordner anzuschauen. Sie können eine Dia Show mit Hintergrundmusik starten indem sie > **Musik Player** nutzen.

#### **6. Wiederholen**

*(Tippen sie auf dieses Ikon um den Modus zu verändern: Normal oder Wiederholen)*

#### **7. Abspielzeit**

*(um zu einer anderen Stelle des Liedes zu gelangen, tippen Sie auf die Fortschrittleiste)*

**8. Song Nr.** *der insgesamt verfügbaren Songs*

#### **9. Gesamtlänge des Liedes**

**10. Vorheriger Song** (Kurz drücken) */*  **Schnellrücklauf** (halten)

**11.Play/pause**

**12. Nächster Song**(Kurz drücken) */*  **Schnellvorlauf**(halten)

#### **13.Playback-Optionen**

**WECHSELN DES HINTERGRUNDBILDES** Um ein eigenes Hintergrundbild zu erstellen, können Sie mit dem Foto-Browser ein beliebiges Bild auswählen und unter **Backen Screen festlegen** zum aktuellen Hintergrundbild machen.

**Info:** Der ARCHOS ist in der Lage einfache Textdateien anzuzeigen (.txt-Dateien)!

# ANDERE FUNKTIONEN

# Trennung des ARCHOS vom Computer

Sobald die Dateiübertragung beendet ist, schließen Sie den Windows ® Explorer und alle anderen Programme. Klicken Sie auf das 'Sicher entfernen' Icon in der Ablageleiste neben der Uhr. Vor dem Entfernen des Kabels werden Sie den Status der Batterieanzeige bemerken. Wenn das Icon fünf Balken hat bedeutet dies, dass die Batterie voll geladen ist. Wenn sie blinkt bedeutet es, dass die Batterie noch lädt. Sie können das Gerät angeschlossen lassen und es weiter laden lassen oder das Kabel herausziehen und den ARCHOS mit einem teilweise geladenen Akku verwenden.

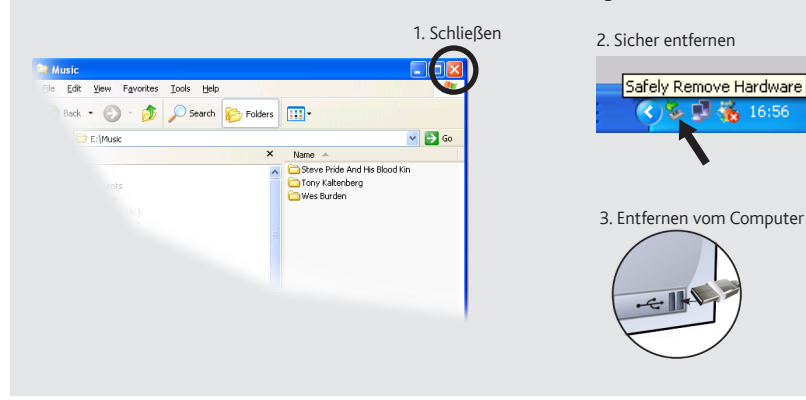

# MUSIK AUSWAHL